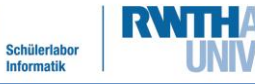

info

# Station 3: Der schwarzen Linie folgen

 $\mu$  Auf diesem Arbeitsblatt werdet ihr …

- den **Wenn-mache-Befehl** kennenlernen.
- den Roboter mithilfe der neuen Befehle und des Lichtsensors so programmieren, dass er einer schwarzen Linie folgt.

Für diese Station nutzt ihr wieder den Bildschirm, den ihr schon für das Einstiegsprojekt genutzt habt:

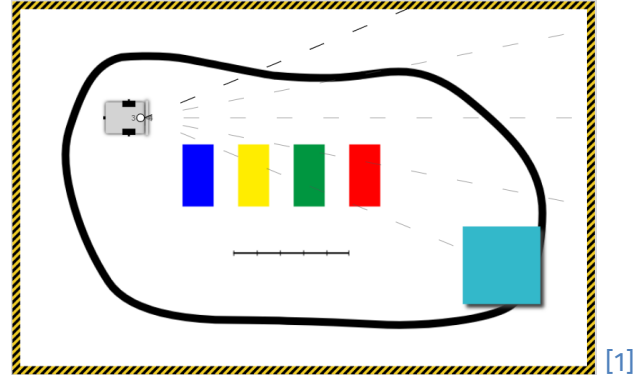

### Der Wenn-mache-Befehl

Diesen Befehl findet ihr unter **Kontrolle**. Mit ihm könnt ihr eine **Bedingung** aufstellen. Ihr könnt dem Roboter sagen:

> *Wenn etwas passiert, dann machen etwas.*

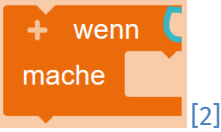

Wenn die Bedingung erfüllt wird, die ihr angebt, dann soll der Roboter das machen, was ihr möchtet.

Um eure **Bedingung** zu formulieren, müsst ihr diesen Befehl nutzen: Ihr findet ihn unter **Logik**.

### **Beispiel für eine Bedingung**:

*Wenn der Farbsensor etwas Rotes sieht …*

Dazu müsst ihr unter Sensor sich Farbe von Farbsensor Port 3 von <sub>[4]</sub> auswählen und in die Lücke vor dem Gleichheitszeichen (=) einsetzen.

Unter **Farbe** wählt ihr dann die Farbe **Rot** aus und zieht sie in das Feld hinter dem Gleichheitszeichen (=).

In die Lücke hinter **mache** könnt ihr dann eine Aktion einhängen, zum Beispiel **vorwärtsfahren**.

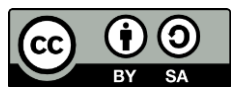

## **Open Roberta**

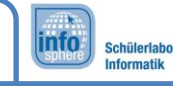

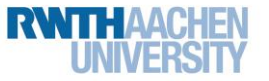

## Station 3: Der schwarzen Linie folgen

Probiert nun das Ganze einmal aus: Lasst euren Roboter mithilfe des **Wenn-mache-Befehls** vorwärtsfahren, sobald er die Farbe **Rot** sieht.

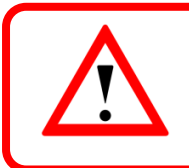

**Tipp**: Zieht den Roboter mit der Maus auf das rote Feld, und drückt dann noch einmal  $\overline{\phantom{a}}$  [5].

### Die Schwarze Linie:

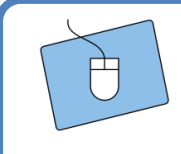

Versucht nun mithilfe der neuen Befehle und Farben, den Roboter der schwarzen Linie folgen zu lassen. In der roten Box findet ihr ein paar helfende Tipps. Zögert aber auch nicht, einen Betreuer oder eine Betreuerin um Hilfe zu bitten.

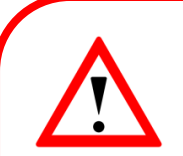

### **Tipp 1:**

Zieht den Roboter über die Linie, und beobachtet, welche Farben er erkennt.

### **Tipp 2:**

Überlegt euch erst am Ende, was ihr alles wiederholen möchtet.

### **Tipp 3:**

Beginnt ganz einfach. Der Roboter soll vorwärtsfahren, aber wie lange?

- A: Bis er etwas Weißes sieht
- B: Für 40 cm
- C: Bis er etwas Graues sieht

#### **Tipp 4:**

Überlegt, welche Bewegungen außer dem Vorwärtsfahren euch noch helfen könnten.

*Bravo! Ihr seid nun Profis in der Roboterprogrammierung.*

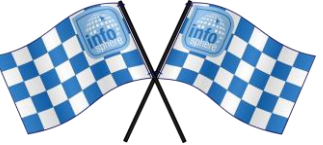

*Quellenverzeichnis:*

**Abb. 1 bis 5** *– Quelle: Screenshots aus Open Roberta Lab (*<https://lab.open-roberta.org/>*), abgerufen am 22.08.2023.* Alle weiteren Grafiken/Icons - Quelle: InfoSphere, CC BY-SA 4.0 Attribution-ShareAlike 4.0 International [\(https://creativecom](https://creativecommons.org/licenses/by-sa/4.0/)*[mons.org/licenses/by-sa/4.0/\)](https://creativecommons.org/licenses/by-sa/4.0/).*

Dieses Werk ist lizensiert unter einer Creative Commons Namensnennung – Weitergabe unter gleichen Bedingungen 4.0 International Lizenz [\(http://creativecommons.org/licenses/by-sa/4.0/\)](http://creativecommons.org/licenses/by-sa/4.0/). Die Lizenz einzelner Materialien kann wie gekennzeichnet abweichen (siehe Quellenverzeichnis). Ausgenommen von dieser Lizenz sind außerdem alle Logos, insbesondere das RWTH- sowie das InfoSphere-Logo.

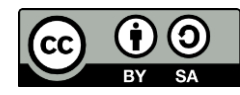

2